Propel Accelerator for Macintosh Image Captures

Propel Accelerator automatically launches each time the Mac is powered up. The

user should see the Propel Icon,  $\blacklozenge$ , in their Menu Bar. The drop down menu is actuated by clicking on the icon in the Menu Bar. This icon also conveys the status of Propel Accelerator and provides further descriptive text in the top of the menu. When accelerating, this Menu Bar icon spins to provide a visual clue that it is working.

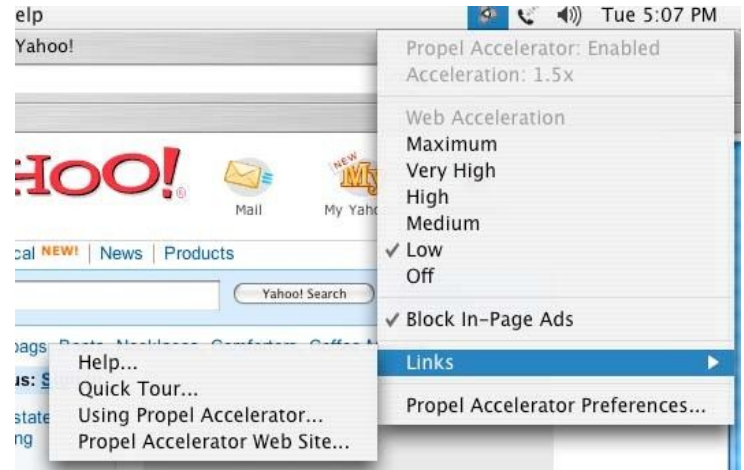

The Propel Accelerator preferences pane includes 2 dialogs: one for setup and one for acceleration.

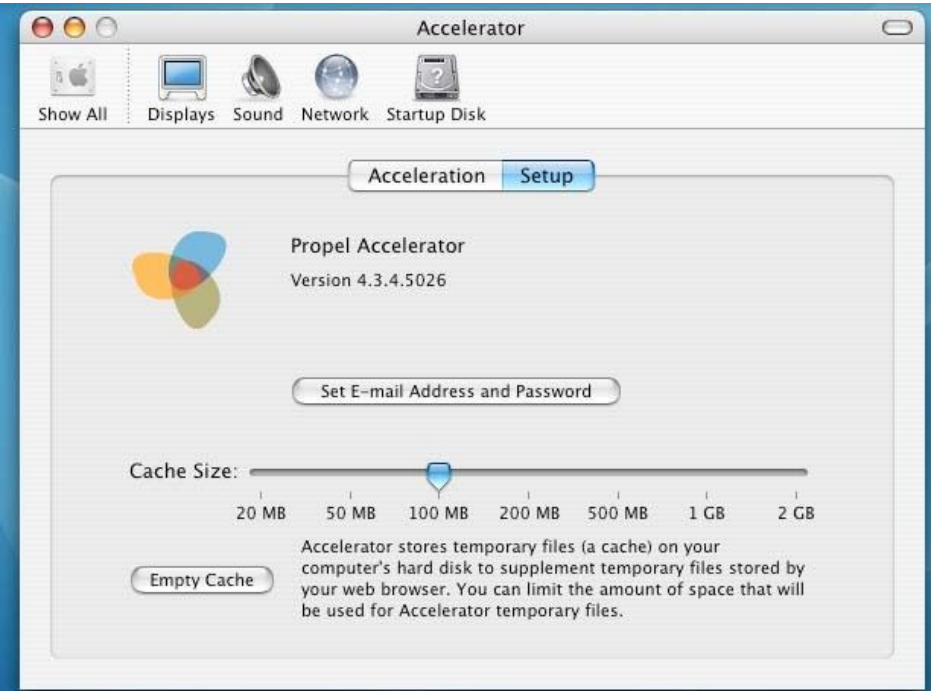

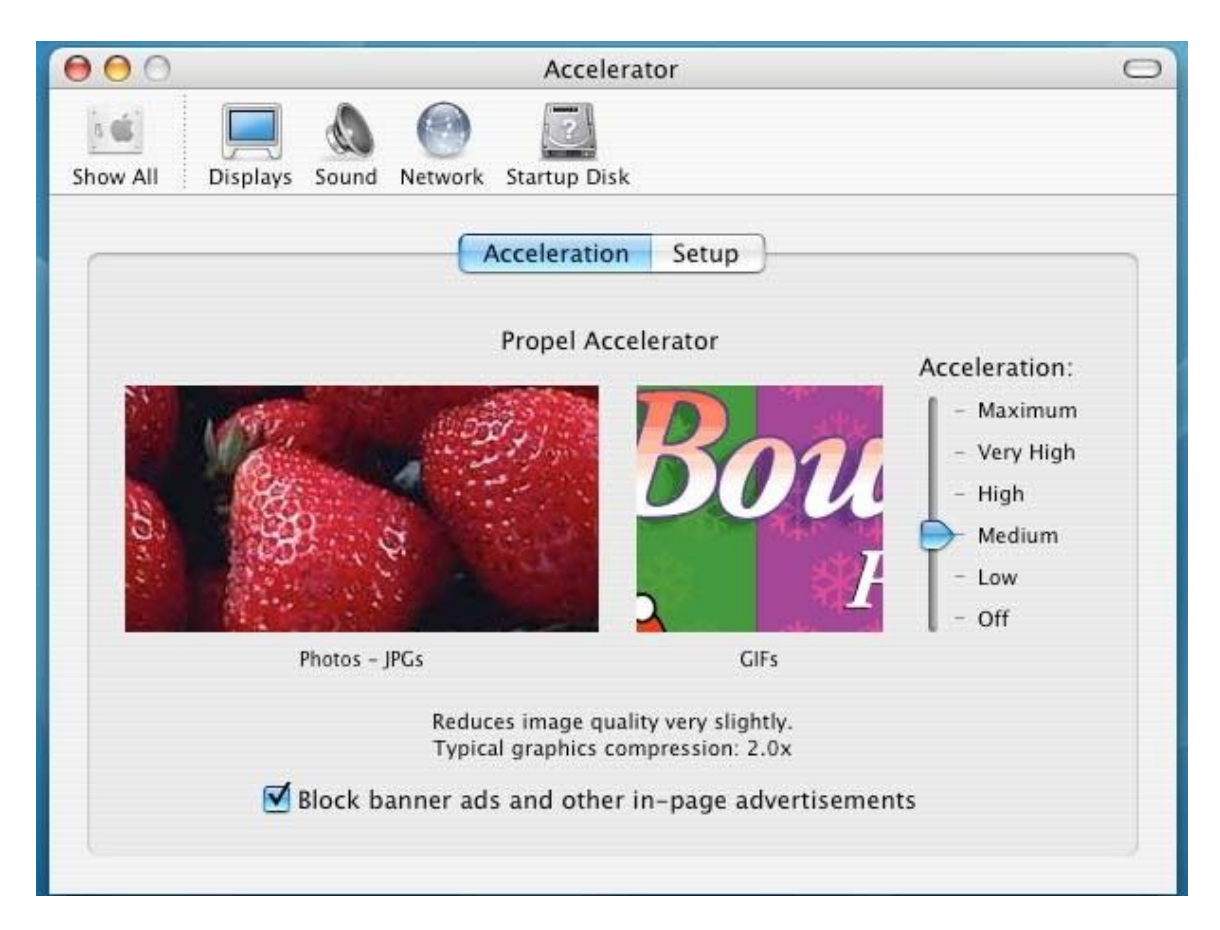

The login dialog is where the user enters their credentials for authenticating with the acceleration service.

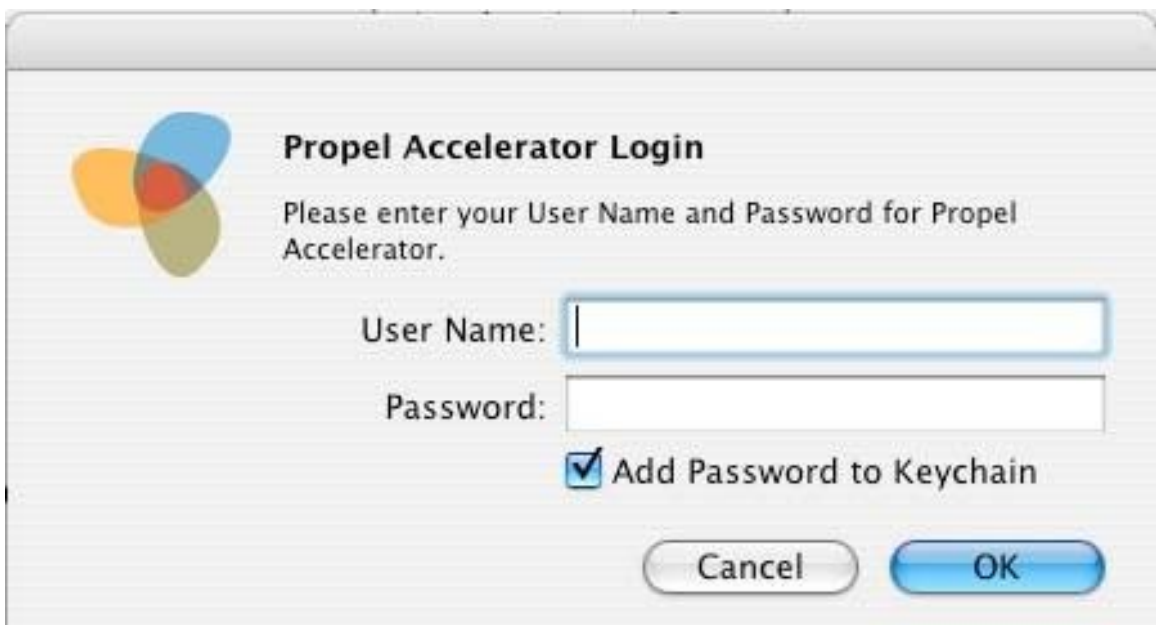

The user adjusts their level of acceleration by selecting the appropriate level on either the Menu or on the preferences pane. In-page ad blocking is also

controlled from either location.

Propel Accelerator for Macintosh does not include a pop-up blocker, that is provided as part of the Safari browser.

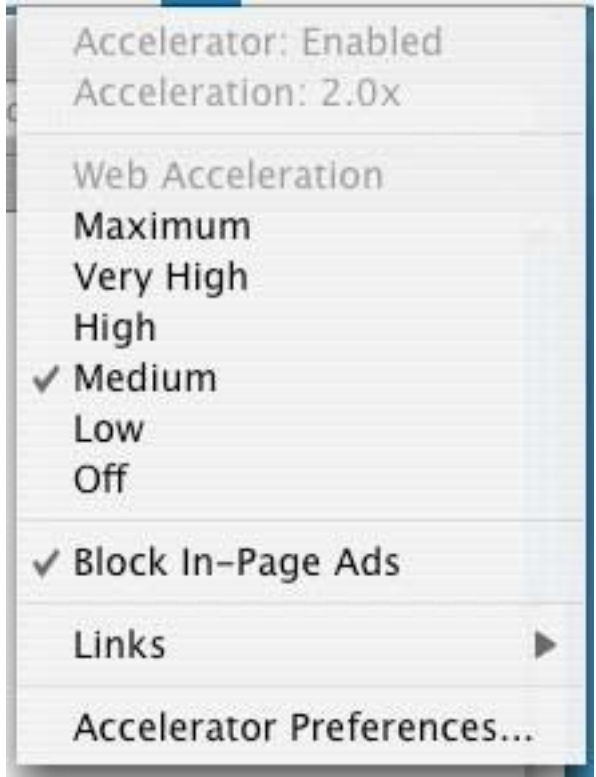